# **LX 1585**

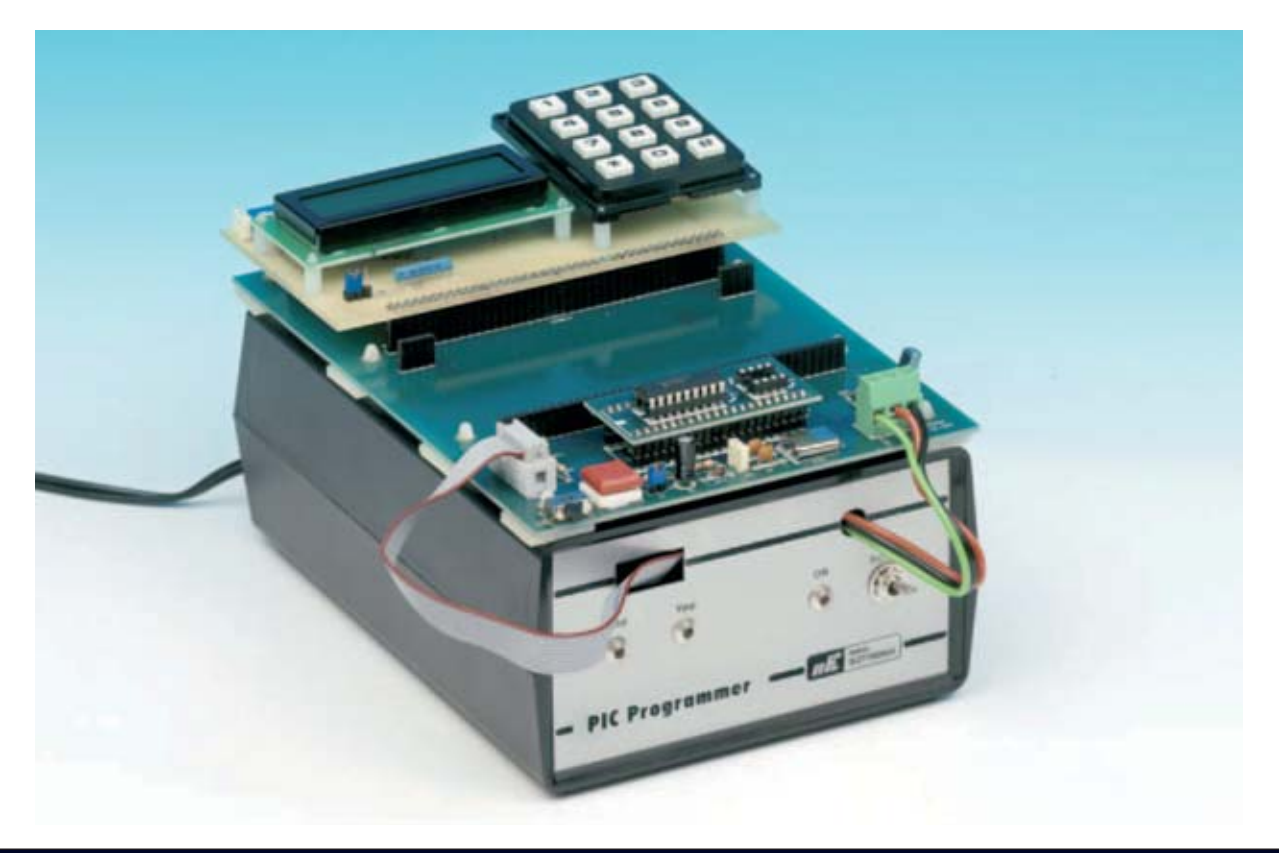

# **Nueva TARJETA para PIC**

**Esta tarjeta es un punto de referencia para quienes deseen aprender a trabajar con microcontroladores PIC utilizando teclados numéricos similares a los telefónicos y displays LCD, elementos esenciales en la práctica totalidad de los sistemas de control y aparatos de medida.**

**L**a tarjeta que exponemos aquí incrementa la colección de desarrollos para PIC que hemos presentado en las revistas **Nº238** y **Nº 246**: Sistema de Programación (**LX.1580**), Bus (**LX.1581**), Tarjeta Experimental (**LX.1582**), Tarjeta de aplicación con relés (**LX.1583**) y Tarjeta de aplicación con TRIACS (**LX.1584**). Esta tarjeta incluye un **teclado numérico** de **12** teclas dispuestas de forma similar a las de un teclado telefónico y un **display LCD alfanumérico**. Hemos decidido realizar una tarieta con estos elementos va que son el **medio de comunicación** más utilizado entre las personas y los dispositivos electrónicos.

Actualmente la utilización de un **display LCD** no se reduce únicamente a ámbitos profesionales de **sistemas de control**, donde es bastante usual utilizar un display LCD para visualizar la información, también se utiliza en **instrumentos de medida**, tales como frecuencímetros, convertidores de señal, etc.

De hecho muchos aparatos de uso cotidiano utilizan estos elementos: **Teléfonos móviles**, teclados de **cajeros automáticos**, **máquinas distribuidoras de bebidas y tabaco**, **paneles electrónicos** de información diseminados por todas las ciudades, etc.

## **ESQUEMA ELÉCTRICO**

Para este circuito hemos elegido un **display LCD** de **CCT** modelo **CMC 116 L01** que conocemos muy bien ya que lo hemos utilizado en varios proyectos, como por ejemplo el Frecuencímetro de 2,2 GHz **LX.1572** (revista **Nº236**). Se trata de un display LCD bastante común, con una relación calidad-precio muy interesante.

Para el correcto funcionamiento del display son necesarios algunos componentes auxiliares. El condensador de poliéster **C1**, conectado entre los terminales **2-16** y **masa**, hace la función de **filtro** llevando a masa eventuales señales no deseadas en la línea de alimentación (ver Fig.1). El **trimmer R1**, conectado al terminal **3** del display, se utiliza para ajustar el grado de **iluminación**, optimizando así el **contraste** de los caracteres mostrados.

Por último, las dos resistencias **R2-R3** de **15 ohmios 1/2 vatio**, conectadas al terminal **15**, sirven para limitar la corriente de la **barra LED** integrada en el display que proporciona la **retroiluminación**.

De los **8** terminales de **datos** del display (ver **DB0-DB7** en la Fig.2) hemos utilizado **4**, lo que nos permite ahorrar **4 líneas** de **Entrada/Salida** (**I/O**) del PIC (los **4** terminales **no** utilizados no se conectan a masa, han de quedar **desconectados**). Esta forma de operar con **4 bits** es relativamente común. Esta elección es prácticamente obligatoria cuando se emplean microcontroladores con **pocos terminales**. Nosotros hemos optado por ella para que **queden disponibles 4 terminales** del microcontrolador y puedan ser utilizados para realizar otras funciones.

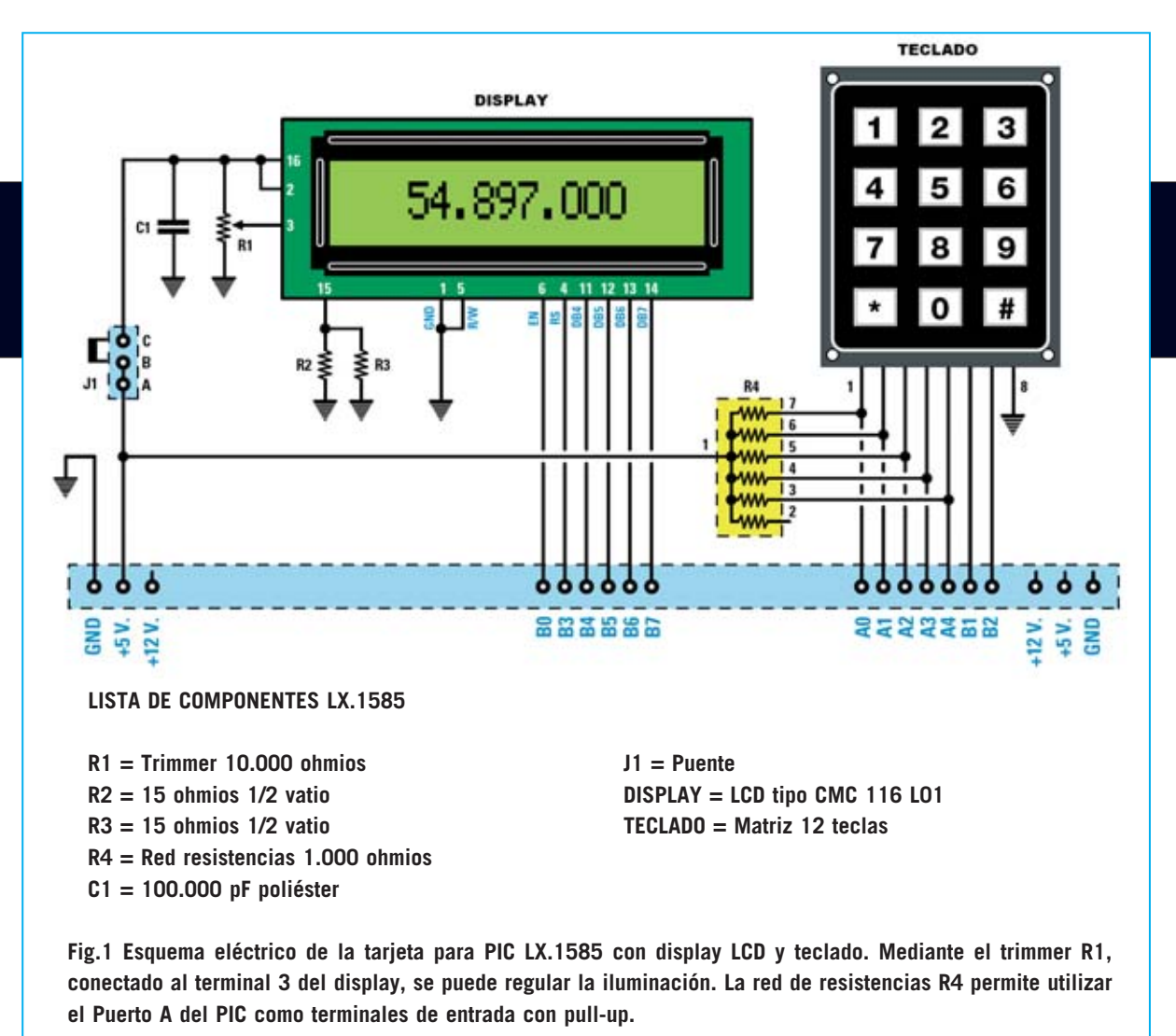

Además en la tarjeta hemos instalado un **teclado de matriz** tipo membrana que también se conecta al PIC a través del conector **CONN.A**.

La red de resistencias **R4**, conectada entre **+5 voltios** y los terminales **A0-A4** del microcontrolador PIC **16F628**, realiza la función de **pull-up**. Si consultáis el manual (Data Sheet) de este PIC observareis que los terminales del **puerto A** no tienen pull-up interno, por lo que hay que poner resistencias externas.

**NOTA**: Como se puede observar en el esquema eléctrico una de las resistencias de la red **R4** no se utiliza (la conectada al terminal **2**).

El puente (jumper) **J1**, conectado entre **+5 voltios** y los terminales **2-16** del display, normalmente está **cerrado**, es decir en la posición **B-C**. Debe **abrirse**, posición **A-B**, cuando se quiera utilizar únicamente el teclado, ya que esta operación **deshabilita el display**.

# **El DISPLAY LCD**

En la Fig.2 se muestran las conexiones del display **CMC 116 L01** y la descripción de la función de cada uno de sus terminales.

El display LCD tiene en su interior un **integrado** que realiza las funciones de **control** y **Driver** para administrar cada carácter individual.

Este integrado se ocupa de **leer** los datos y las **instrucciones** que el PIC le manda, los **interpreta** y selecciona los símbolos a **visualizar**, controlando los **modos** de funcionamiento del display.

En su interior hay una **tabla registrada** (ver **Tabla de Caracteres**) a través de la cual determina el carácter a visualizar en función del valor recibido. De esta tabla **248 elementos** son caracteres **predefinidos** que constituyen la **DDRAM** (**D**ata **D**isplay **RAM**). Hay **8 caracteres** que constituyen la **CGRAM** (**C**haracter **G**enerator **RAM**), siendo **personalizables**, por lo que pueden contener caracteres generados por el usuario.

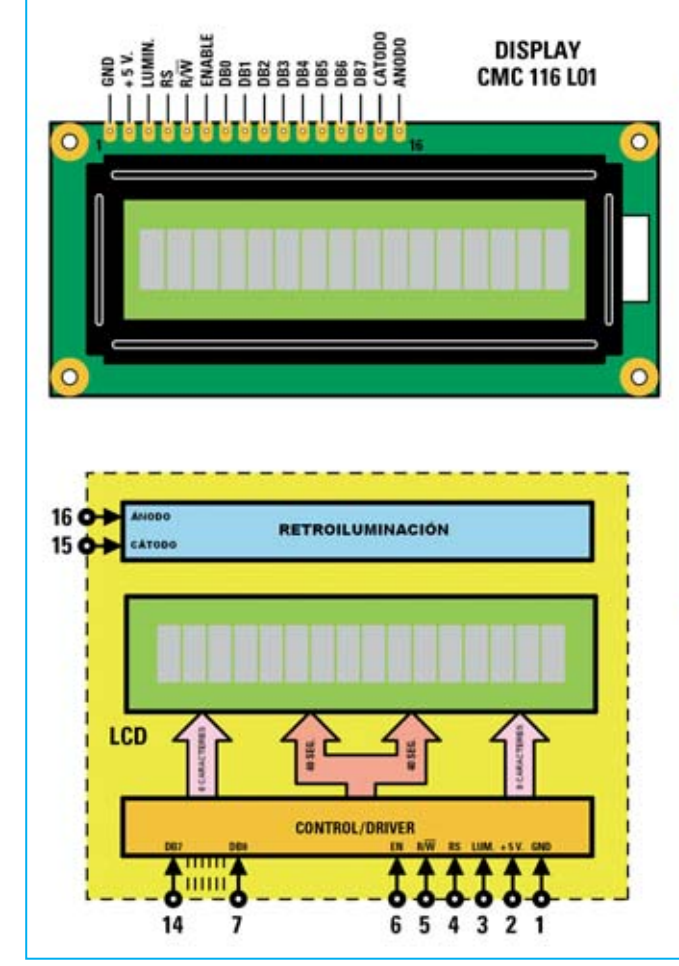

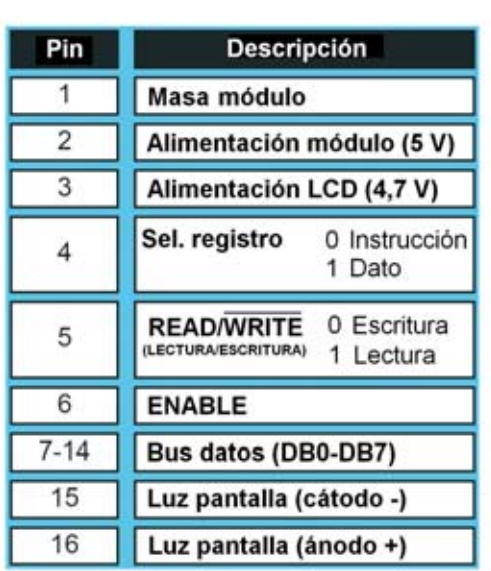

**Fig.2 Conexiones y esquema de bloques interno del display LCD CMC 116 L01 utilizado en este proyecto. Con el programa SIM.ASM, incluido en el CDROM adjunto al kit, se visualiza el conjunto completo de los caracteres DDRAM y CGRAM contenidos en el integrado del display.**

*18 / Nº 252 - NUEVA ELECTRÓNICA*

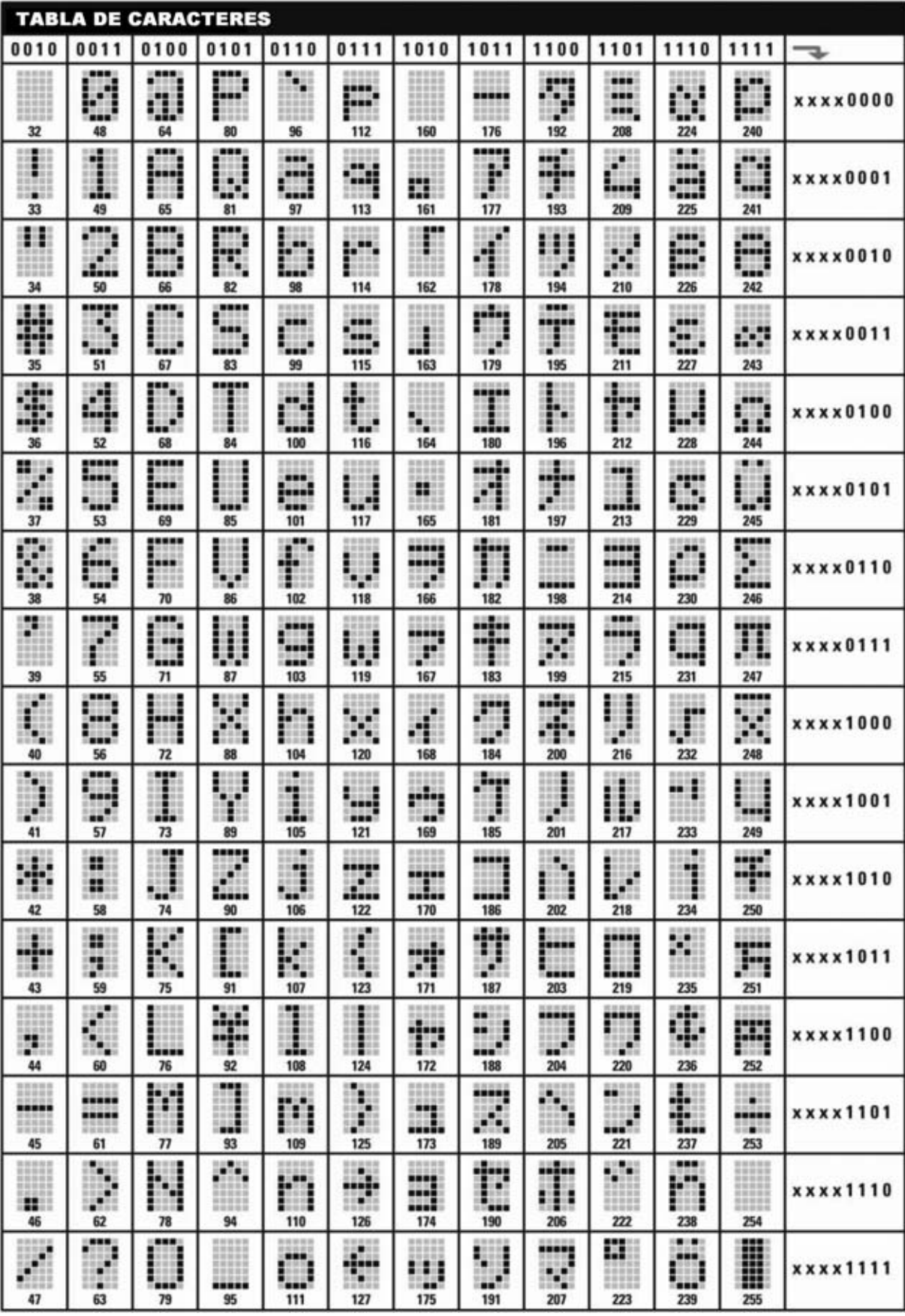

Estos códigos se encuentran el manual (**Data Sheet**), si bien nosotros los hemos reproducido en forma de tabla para que podáis utilizarlos fácilmente. Por ejemplo, la letra mayúscula "**L**" se visualiza en el display cuando mandamos al integrado la combinación binaria **0100 1100**.

No obstante muchas empresas fabricantes han realizado **estándares** para el control de displays alfanuméricos. Este display responde a uno de los **estándares más utilizados**, entre otros también lo utilizan el **HD44780** de **Hitachi**, el **KS0066** de **Samsung** y el **MSM6222** de **OKI**.

Visualmente el display LCD está constituido por **una línea** de **16 caracteres**, aunque en realidad se controla como un display de **dos líneas** de **8 caracteres** (ver Fig.2).

Si se observa el display LCD con una lupa mientras está iluminado se puede notar que cada carácter se encuentra dentro de una matriz de **puntos individuales** denominados **pixels**.

Los pixels están constituidos por una sustancia **transparente** que al paso de la **corriente** se **oscurece**. Forman **matrices** de **5x8**, por lo que hay **40 pixels** por carácter.

De estos **40 pixels** sólo **35** (**5x7**) se utilizan para visualizar los caracteres alfanuméricos, ya que los **5 pixels** de la **última línea** se utilizan para el **cursor** (observando la tabla se puede apreciar que cada **carácter** está formado sobre una **matriz** de **5x7 pixels**).

Obviamente si se mandan más de **16 caracteres** simultáneamente se pierden los caracteres excedentes, por lo que hay que prestar atención para que la longitud del texto no supere los **8 caracteres** de **cada sección**.

#### **El TECLADO**

El teclado utilizado es similar al de un teléfono y está organizado internamente en forma de matriz, de ahí el nombre de **teclado de matriz**.

Los teclados de matriz se utilizan, sobre todo, por la **sencillez** de su **construcción** y de su **control**, además de por su **bajo coste**.

Una **matriz** es una tabla de elementos dispuestos en líneas horizontales y columnas verticales. En nuestro caso la matriz está estructurada en **12 cuadrados** asociados a pulsadores de membrana (**teclas**) dispuestos en **4 líneas** y **3 columnas** (ver Figs.3-4).

Cuando **no** se **presionan** los pulsadores los terminales **1 a 7** de la matriz están a **nivel lógico 1** a causa de las resistencias de **pullup**. El terminal **8**, conectado a todos los pulsadores, está unido a **masa**.

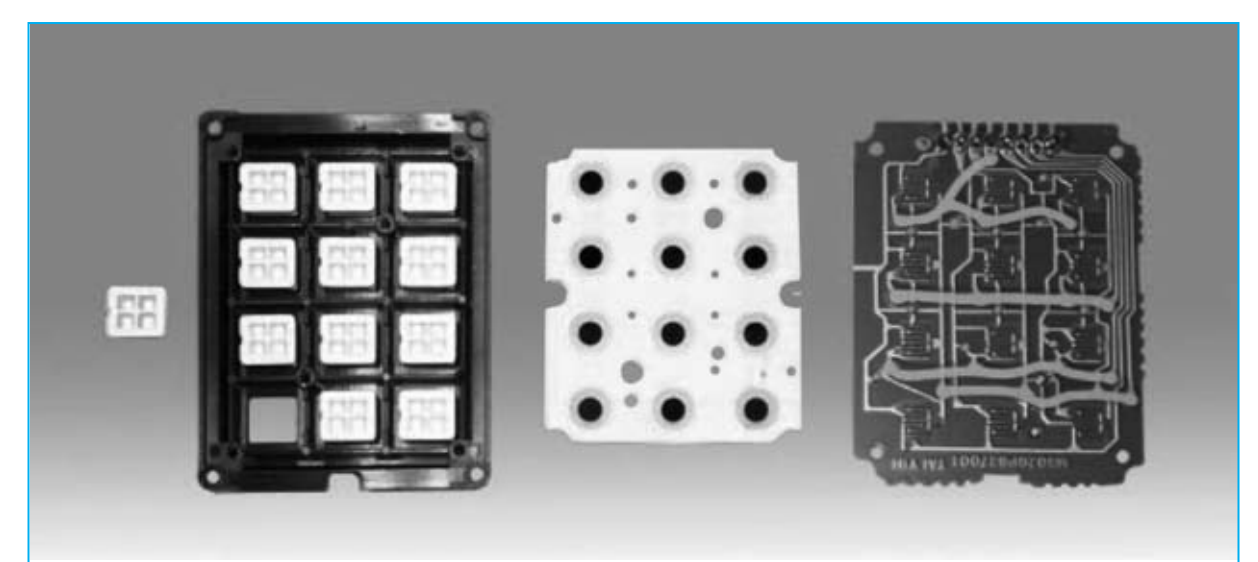

**Fig.3 Teclado utilizado en el proyecto desarmado para visualizar las partes que lo componen. Como se puede ver en la imagen de la parte derecha cada pulsador está conectado a dos terminales del teclado.**

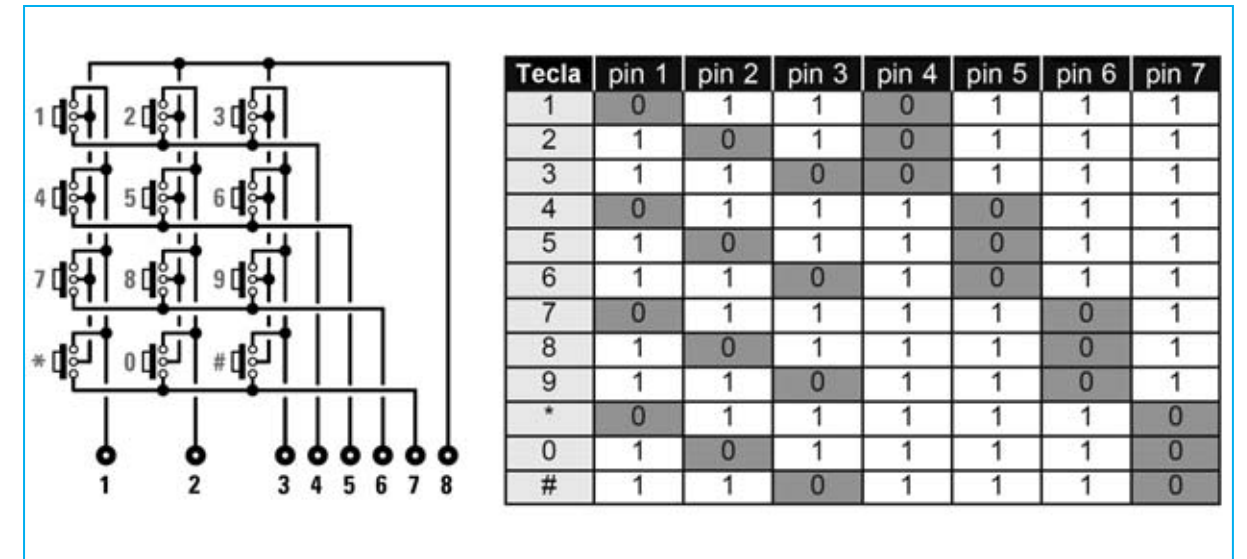

**Fig.4 Cada pulsador del teclado está conectado internamente a dos terminales. Cuando se presiona un pulsador solo dos terminales del teclado pasan a nivel lógico 0. En base a la combinación binaria generada el PIC determina el pulsador que ha sido accionado, visualizando el número o el símbolo correspondiente en el display.**

Al **presionar** un pulsador se cierran sus contactos llevando a **masa** los **dos terminales** a los que el pulsador está conectado. El **PIC** realiza la **lectura** y, en base a la combinación binaria generada, determina el **pulsador** que ha sido **accionado**.

El principio de funcionamiento de este teclado es bastante **sencillo** y, al mismo tiempo, muy **eficaz**, lo que le hace **muy versátil** para poder implementar bastantes circuitos.

En la Tabla mostrada en la Fig.4 se muestran los **códigos generados** al presionar los diferentes pulsadores (**teclas**) del teclado.

# **REALIZACIÓN PRÁCTICA**

El esquema de montaje práctico de la tarjeta para PIC con **display LCD** y **teclado** (**LX.1585**) se muestra en la Fig.5.

Nuestro consejo es comenzar su montaje con la instalación del **conector macho** de tira de **40 terminales** (**CONN.A**), soldando en la cara de los componentes todos sus terminales teniendo cuidado en no provocar cortocircuitos entre pistas adyacentes (este conector se utiliza para montar la tarjeta **LX.1585** sobre el **conector hembra** del **Bus LX.1581** una vez terminado su montaje).

Ahora hay que montar los **dos conectores hembra** utilizados para conectar el display LCD (conector de **16** terminales) y el teclado (conector de **8** terminales).

Es el momento de montar las **dos resistencias** de 1/2 vatio, el único **condensador** de **poliéster** y el **trimmer R1**, utilizado para ajustar el contraste del display LCD.

Llegado este punto hay que montar la **red de resistencias** (**R4**), orientando su **punto de referencia** hacia el puente **J1**. Hay que tener bastante cuidado en respetar el punto de referencia ya que corresponde al terminal común de todas las resistencias de la red.

Acto seguido hay que montar el pequeño **conector** de soporte para el puente (jumper) **J1**, instalando el puente entre los terminales **B-C** una vez soldado el conector de soporte.

Ahora hay que instalar, en sus correspondientes agujeros, los **6 separadores** de plástico utilizados para sustentar el teclado y el display LCD.

A continuación ya se puede instalar el **teclado** en el circuito, ya que el impreso que lo sustenta incluye el conector macho necesario para su conexión a la tarjeta **LX.1585**. En cambio para

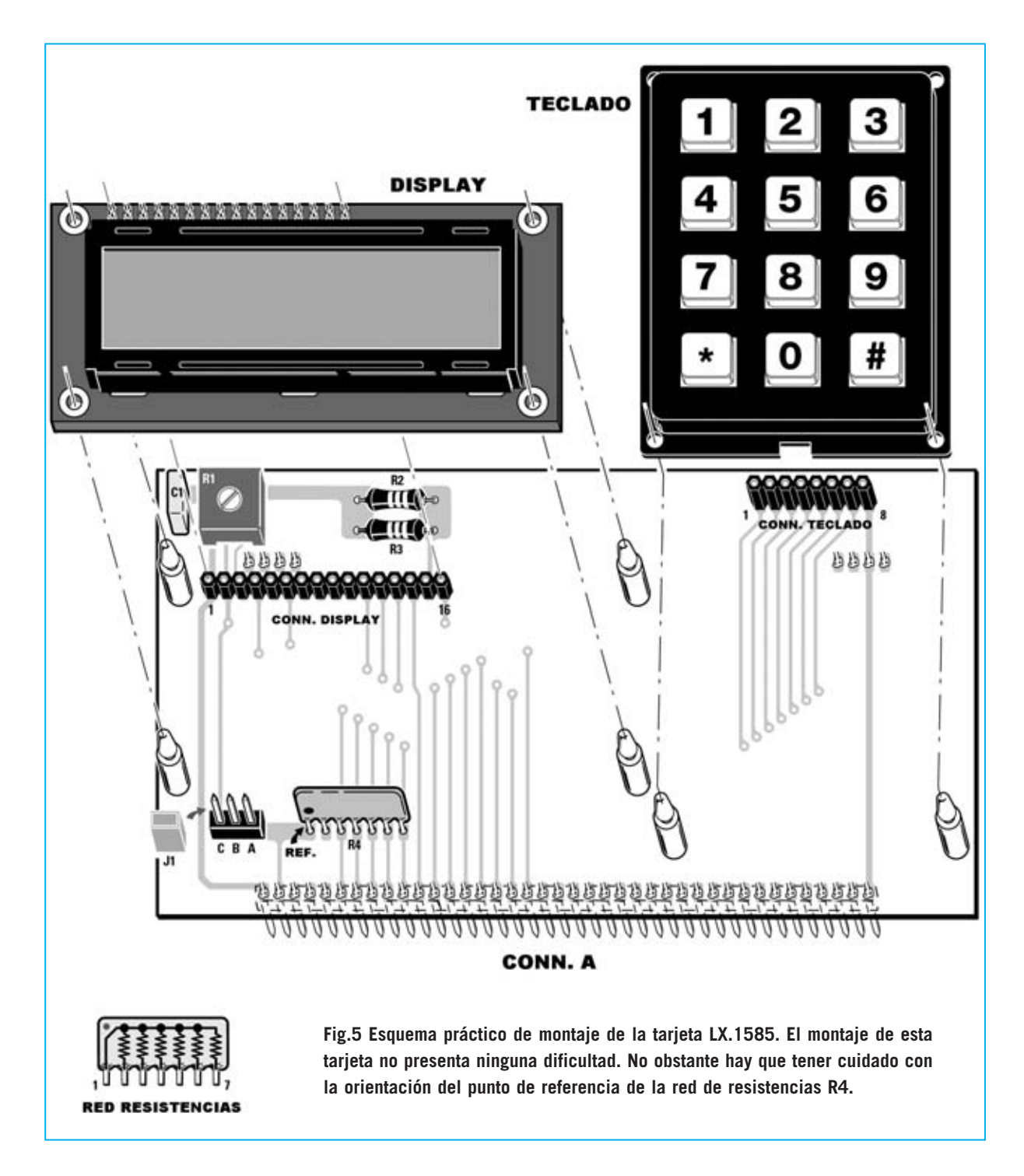

montar el **display** hay que soldar previamente, en los agujeros de su circuito impreso, el **conector macho** de **16 terminales**.

La única operación de **ajuste** a realizar una vez concluido el montaje de la tarjeta con todos sus componentes es regular el **contraste** del **display**, ajustando con un pequeño destornillador el cursor del **trimmer R1**.

### **PROGRAMAS en ASSEMBLER para PIC**

Con la tarjeta **LX.1585** proporcionamos **tres** nuevos **programas**:

#### **LCD.ASM - SIM.ASM - TST.ASM**

Durante la instalación quedan almacenados en el directorio **C:\IC-PROG\PRG DEMO**.

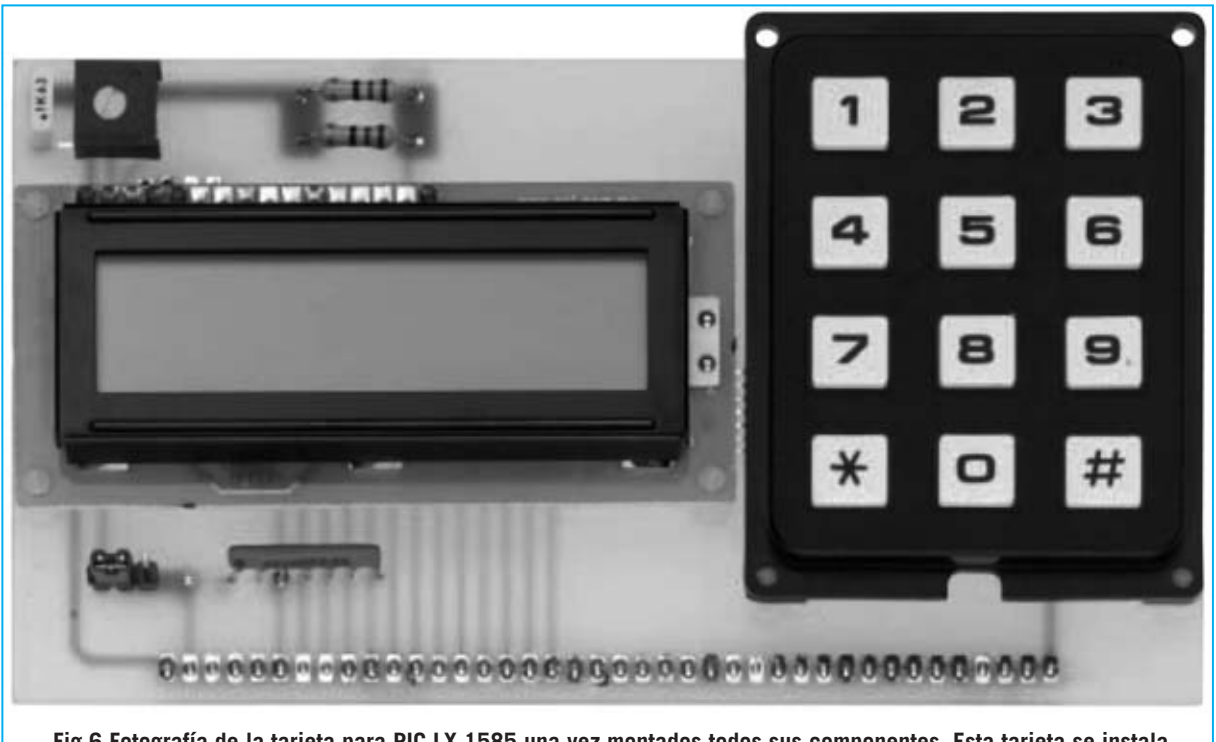

**Fig.6 Fotografía de la tarjeta para PIC LX.1585 una vez montados todos sus componentes. Esta tarjeta se instala en el conector hembra de tira de 40 terminales del Bus LX.1581 presentado en la revista Nº238.**

El programa **LCD.ASM** visualiza en el display el siguiente texto:

#### **\*\*\* NuevaElectronica Curso de PIC Microchip \*\*\***

El programa **SIM.ASM** visualiza secuencialmente el conjunto de caracteres **DDRAM** y **CGRAM** contenidos en el integrado del display (caracteres **ASCII** y **símbolos especiales**).

El programa **TST.ASM** es un sencillo ejemplo de utilización del teclado numérico. Cuando se presiona una tecla en el display aparece el símbolo correspondiente a la tecla pulsada.

#### **CONTENIDO del CDR.1585**

Junto a los componentes necesarios para realizar la tarjeta **LX.1585** (ver Fig.6) proporcionamos un **CD** (**CDR.1585**) que contiene los siguientes programas: **MPLAB IDE** versión **7.20**, **IC-Prog** versión **1.05D** y el nuevo sistema integrado **Proton DS Lite** versión **1.036** (en esta misma revista incluimos un artículo dedicado a este sistema). Además, junto a **IC-Prog** incluimos una serie de programas de ejemplo para probar el funcionamiento de nuestras tarjetas.

Al instalar **IC-Prog** se crean automáticamente en el ordenador **dos directorios**:

- El directorio **PRG DEMO** de I**C-Prog** contiene programas de ejemplo en **Assembler** para **PIC** en formatos **.asm** y **.hex**.

- El directorio **PRG DEMO BASIC** de **IC-Prog** contiene los mismos ejemplos reescritos en **Proton Basic**.

**NOTA**: Las notas relativas a la **instalación** se encuentran en el archivo **INDEX.HTML**, también incluido en el mismo CD. Para abrir este archivo solo es necesario un navegador de Internet, por ejemplo Internet Explorer.

# **PRECIO de REALIZACIÓN**

**LX.1585**: Precio de todos los componentes necesarios para la realización de la tarjeta con **display LCD** y **teclado** mostrada en las Figs.5- 6, **incluyendo** el circuito impreso y el CD-ROM **CDR.1585** ............................................**60,15 €**

**LX.1585**: Circuito impreso ..................**13,45 €**

#### **ESTOS PRECIOS NO INCLUYEN I.V.A.**